## Qt Essentials - Widgets Module

Training Course

#### Visit us at http://qt.digia.com

Produced by Digia Plc. *Material based on Qt 5.0, created on September 27, 2012*

# digia

Digia Plc.

digia

 $Q$ t

Module: Widgets

digia) Widgets

2/34

- Common Widgets
- Layout Management
- Guidelines for Custom Widgets

#### • **Common Widgets**

- Text widgets
- Value based widgets
- Organizer widgets
- Item based widgtes
- **Layout Management**
	- Geometry management
	- Advantages of layout managers
	- Qt's layout managers
	- Size policies

#### • **Custom Widgets**

 $Q$ t

• Rules for creating own widgets

digia

Widgets

3/34

Module Objectives

Module: Widgets

- Common Widgets
- Layout Management
- Guidelines for Custom Widgets

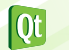

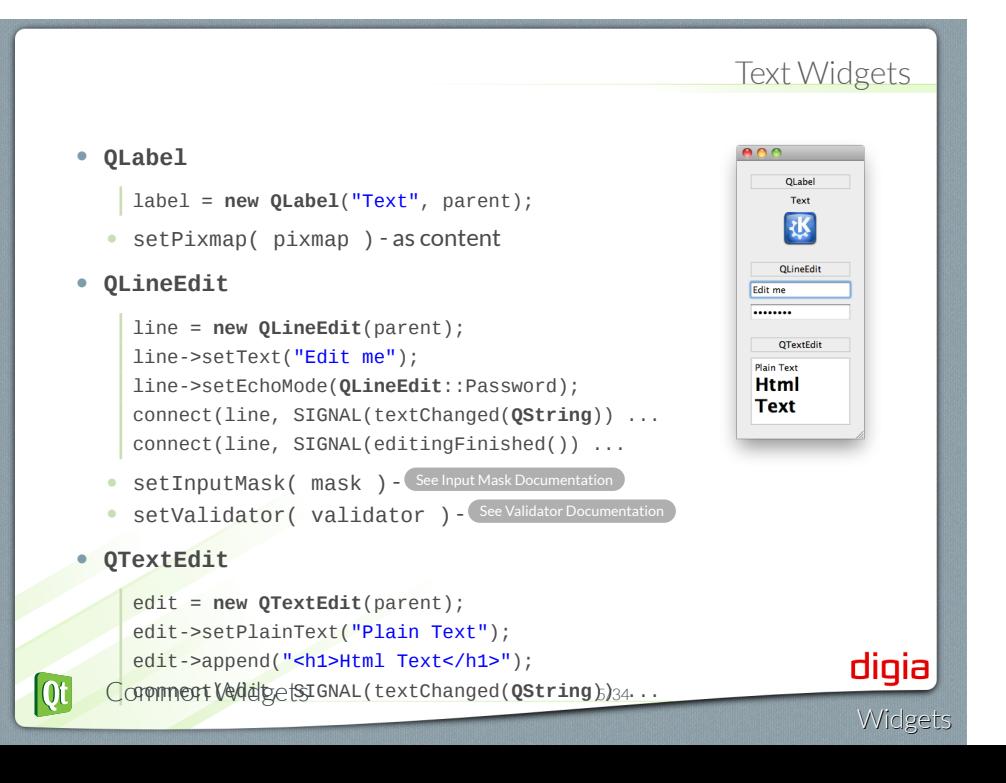

#### Button Widgets • **QAbstractButton** • Abstract base class of buttons • **QPushButton**  $000$ QPushButton button = **new QPushButton**("Push Me", parent); Push Me button->setIcon(**QIcon**("images/icon.png")); C Toggle connect(button, SIGNAL(clicked()) ... QRadioButton • setCheckable(bool) - toggle button  $\bigcirc$  Option 1<br>  $\bigcirc$  Option 1 • **QRadioButton**  $QCheckBox$ <br>  $\blacksquare$  Choice 1 radio = **new QRadioButton**("Option 1", parent); • **QCheckBox** check = **new QCheckBox**("Choice 1", parent); • **QButtonGroup** - non-visual button manager group = **new QButtonGroup**(parent); group->addButton(button); // add more buttons group->setExclusive(**true**); digia  $\overline{\text{ot}}$ Commett WidgetsIGNAL(buttonClicked(QAbstractButton<sup>\*</sup>)) **Widgets**

## Value Widgets

#### • **QSlider** slider = **new QSlider**(**Qt**::Horizontal, parent); slider->setRange(0, 99); slider->setValue(42); connect(slider, SIGNAL(valueChanged(**int**)) ... • **QProgressBar**  $000$ QSlide progress = **new QProgressBar**(parent); progress->setRange(0, 99); **QProcessBar** progress->setValue(42); 42 (42%) // format: %v for value; %p for percentage QSpinBox progress->setFormat("%v (%p%)");  $\boxed{42 \text{ USD}}$ • **QSpinBox** spin = **new QSpinBox**(parent); spin->setRange(0, 99); spin->setValue(42); digia spin->setSuffix(" USD");  $\int 0$ t Comment VshelpetsIGNAL (valueChanged(int)) .7/34 Widgets

## Organizer Widgets

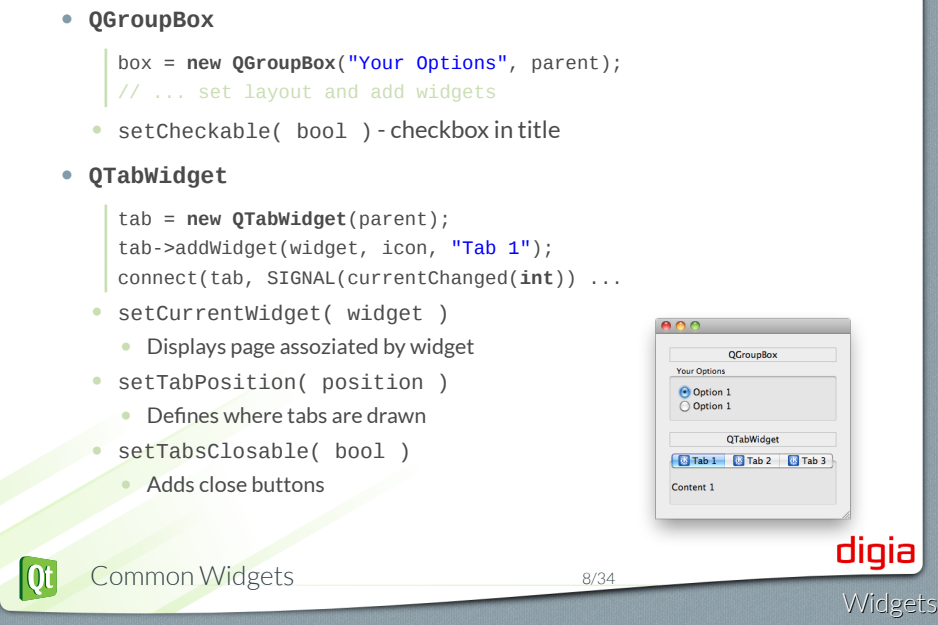

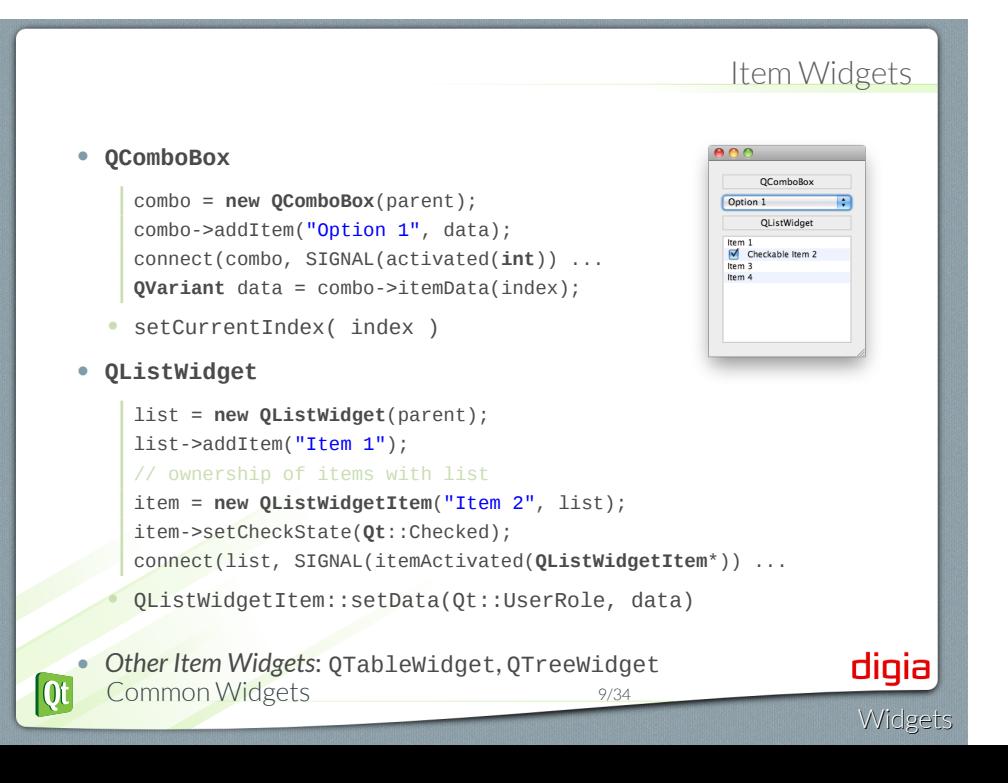

## Other Widgets

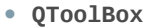

- Column of tabbed widget items
- **QDateEdit, QTimeEdit, QDateTimeEdit** • Widget for editing date and times
- **QCalendarWidget**
	- Monthly calendar widget
- **QToolButton**
	- Quick-access button to commands
- **QSplitter**
	- Implements a splitter widget
- **QStackedWidget**
	- Stack of widgets
	- Only one widget visible at a time

. See Widget Classes Documentation<br> **COMMON Widgets** 10/34

 $\overline{\text{ot}}$ 

Module: Widgets

- Common Widgets Layout Management
- Guidelines for Custom Widgets

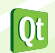

Layout Management 11/34

## Doing it Yourself • Place and resize widgets • move() • resize() • setGeometry() • Example: **QWidget** \*parent = **new QWidget**(...); parent->resize(400,400); **QCheckBox** \*cb = **new QCheckBox**(parent); cb->move(10, 10); digia  $[Q_t]$ Layout Management 12/34 Widgets

## Making Qt do the Work

## . **Definition** .

. the absolute positions and sizes. Layout: Specifying the relations of elements to each other instead of

- Advantages:
	- Works with different languages.
	- Works with different dialog sizes.
	- Works with different font sizes.
	- Better to maintain.

#### • Disadvantage

• Need to think about your layout first.

*Thinking about layout is not really a disadvantage!*

 $\overline{0}$ 

Layout Management 13/34

Managed Widgets and Sizes

## • On managed widgets never call • setGeometry(), resize(), or move() • Preferred • Override • sizeHint() • minimumSizeHint() • Or call • setFixedSize() • setMinimumSize() • setMaximumSize() digia  $[Q_t]$ Layout Management 14/34 Widgets

### Layout Management Classes

#### • **QHBoxLayout**

- Lines up widgets horizontally
- **QVBoxLayout**
	- Lines up widgets vertically
- **QGridLayout**
	- Arranges the widgets in a grid
- **QFormLayout**
	- Lines up a (label, widget) pairs in two columns.
- **QStackedLayout**
	- Arranges widgets in a stack
		- only topmost is visible

## QHBoxLayout and QVBoxLayout

• Lines up widgets horizontally or vertically • Divides space into boxes • Each managed widgets fills in one box QHBoxLayout  $One$ Two  $\sqrt{$  Three  $\sqrt{}$  Four  $\sqrt{}$  $Five$ QVBoxLayout **QWidget**\* window = **new QWidget**;  $\overline{one}$ **QPushButton**\* one = **new QPushButton**("One"); Two ... **QHBoxLayout**\* layout = **new QHBoxLayout**; Three layout->addWidget(one);  $Four$ ...  $Five$ window->setLayout(layout); example *\$QTDIR/examples/layouts/basiclayouts*( *See create[H,V]BoxLayout()* ) digia  $|0t|$ Layout Management 16/34 **Widgets** 

## Widgets in a grid - **QGridLayout**

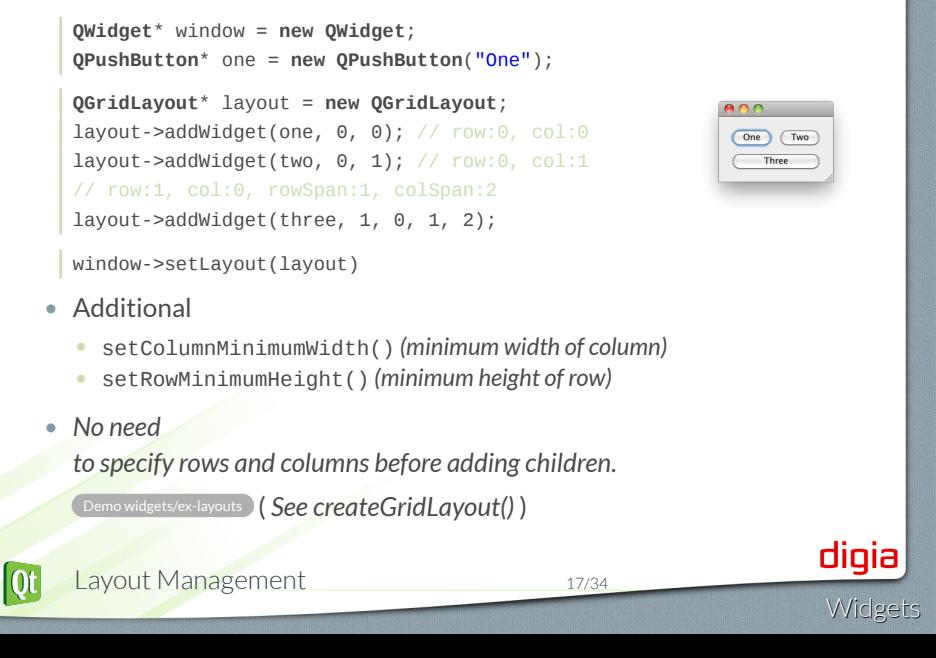

#### **QFormLayout** • A two-column layout • Column 1 a label (as annotation) • Column 2 a widget (as field) • Respects style guide of individual platforms. **QWidget**\* window = **new QWidget**(); **QPushButton**\* one = **new QPushButton**("One"); ... **QFormLayout**\* layout = **new QFormLayout**(); layout->addRow("One", one); ... window->setLayout(layout) .Demo widgets/ex-layouts ( *See createFormLayout()* ) • Form layout with cleanlooks and mac style  $000$  $000$ One: One<br>Two: Two<br>Three: Three One: One Two:  $\overline{(\overline{Two})}$  $\begin{array}{c}\n\hline\n\end{array}\n\qquad\n\begin{array}{c}\n\hline\n\end{array}\n\qquad\n\begin{array}{c}\n\hline\n\end{array}\n\qquad\n\begin{array}{c}\n\hline\n\end{array}\n\qquad\n\begin{array}{c}\n\hline\n\end{array}\n\qquad\n\begin{array}{c}\n\hline\n\end{array}\n\qquad\n\begin{array}{c}\n\hline\n\end{array}\n\qquad\n\begin{array}{c}\n\hline\n\end{array}\n\qquad\n\begin{array}{c}\n\hline\n\end{array}\n\qquad\n\begin{array}{c}\n\hline\n\end{array}\n\qquad\n$ digia  $\overline{\text{Qt}}$ Layout Management 18/34 **Widgets**

#### Lab: *Contact Form* • Specified by graphic designer **Contact** Firstname Lastname • Your task: implement it  $\Gamma$ • Focus on correct layout Picture (128x128) Zip-Code Town • Details disabled by default  $\mathbf{I}$ • 'Show Details' enables details [ ] Show Details Details Optional: • Click on Picture • Lets user choose image • See lab description • Validate Zip-Code as integers . Lab widgets/lab-contactform digia  $\overline{\mathbf{Q}}$ Layout Management 19/34 Widgets

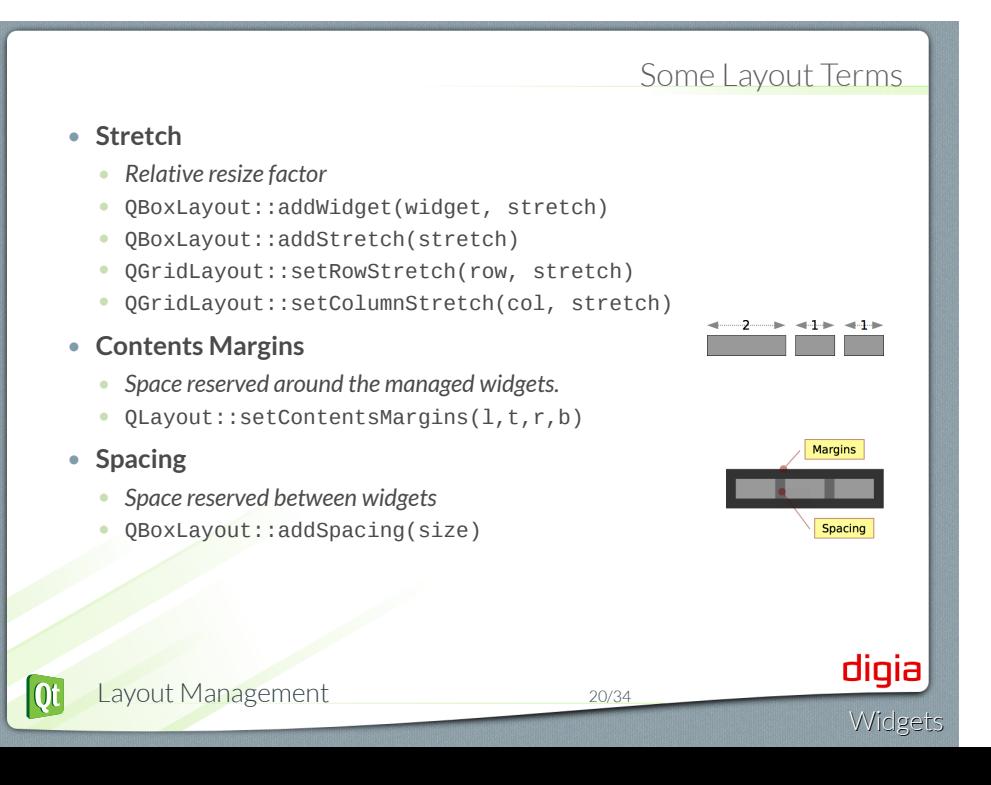

#### More Layout Terms • **Strut** • *Limits perpendicular box dimension* • e.g. height for QHBoxLayout • *Only for box layouts* • **Min, max and fixed sizes** • QWidget::setMinimumSize( QSize ) • QWidget::setMaximumSize( QSize ) • QWidget::setFixedSize( QSize ) • *Individual width and height contraints also available* • **Nested Layouts** inner QHBoxLayout • *Allows flexible layouts* • QLayout::addLayout(...) outer QVBoxLayout digia  $[Q_t]$ Layout Management 21/34 Widget

### Widgets Size Policies

• QSizePolicy describes interest of widget in resizing

**QSizePolicy** policy = widget->sizePolicy(); policy.setHorizontalPolicy(**QSizePolicy**::Fixed); widget->setSizePolicy(policy);

- One policy per direction (horizontal and vertical)
- Button-like widgets set size policy to the following:
	- may stretch horizontally
	- are fixed vertically
	- Similar to QLineEdit, QProgressBar, ...
- Widgets which provide scroll bars (e.g. QTextEdit)
	- Can use additional space
	- Work with less than sizeHint()
- sizeHint(): recommended size for widget

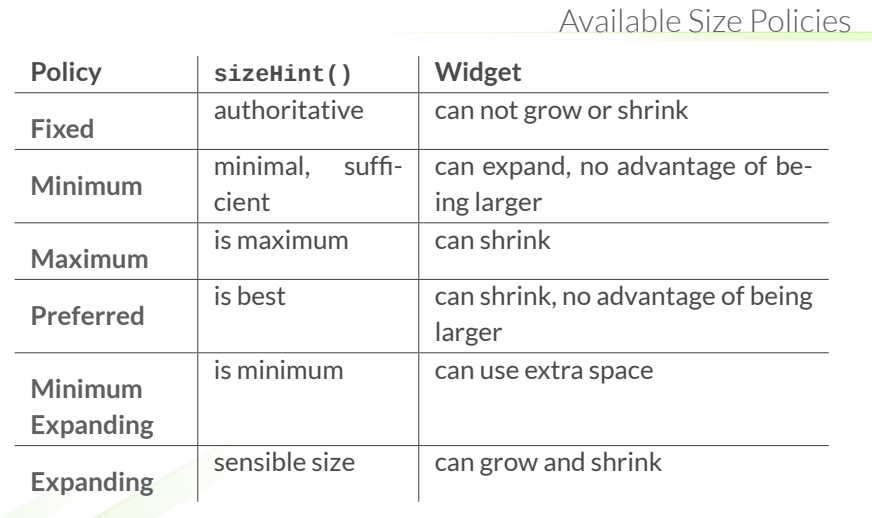

digia<br>Widgets

Lab: *Layout of buttons*

- Develop the following layouts
- Adjust the layouts as shown below.
- Optionally:
	- Make buttons resize vertically when making the window higher.

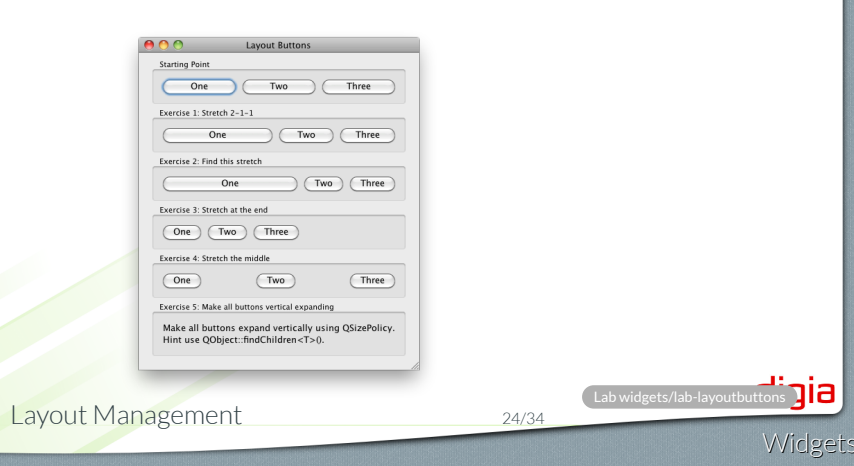

- How do you change the minimum size of a widget?
- Name the available layout managers.
- 
- When are you allowed to call resize and move on a widget?

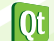

- How do you change the minimum size of a widget?
- Name the available layout managers.
- 
- When are you allowed to call resize and move on a widget?

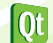

- How do you change the minimum size of a widget?
- Name the available layout managers.
- How do you specify stretch?
- When are you allowed to call resize and move on a widget?

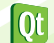

- How do you change the minimum size of a widget?
- Name the available layout managers.
- 
- When are you allowed to call resize and move on a widget?

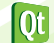

Module: Widgets Common Widgets Layout Management Guidelines for Custom Widgets digia)  $\alpha$ Guidelines for Custom Widgets 26/34 Widgets

## Guidelines: Creating a Custom Widget

```
• It's as easy as deriving from QWidget
```

```
class CustomWidget : public QWidget
{
public:
 explicit CustomWidget(QWidget* parent=0);
}
```
- If you need custom Signal Slots • add Q\_OBJECT
- Use layouts to arrange widgets inside, or paint the widget yourself.

## Guidelines: Base class and Event Handlers • **Do not reinvent the wheel** • See Widget Gallery Documentation • **Decide on a base class** • Often QWidget or QFrame • **Overload needed event handlers** • Often: • QWidget::mousePressEvent(), QWidget::mouseReleaseEvent() • If widget accepts keyboard input • QWidget::keyPressEvent() • If widget changes appearance on focus • QWidget::focusInEvent(), QWidget::focusOutEvent() digia Guidelines for Custom Widgets 28/34 **Widgets**

 $\overline{\text{ot}}$ 

### Guidelines: Drawing a Widget

## • **Decide on composite or draw approach?** • *If composite*: Use layouts to arrange other widgets • *If draw*: implement paint event • **Reimplement QWidget::paintEvent() for drawing** • To draw widget's visual appearance • Drawing often depends on internal states • **Decide which signals to emit** • Usually from within event handlers • Especially mousePressEvent() or mouseDoubleClickEvent() • **Decide carefully on types of signal parameters** • General types increase reusability • Candidates are bool, int and const QString&

### Guidelines: Internal States and Subclassing

#### • **Decide on publishing internal states**

- Which internal states should be made publically accessible?
- Implement accessor methods
- **Decide which setter methods should be slots**
	- Candidates are methods with integral or common parameters
- **Decide on allowing subclassing**
	- If yes
		- Decide which methods to make protected instead of private
		- Which methods to make virtual

## Guidelines: Widget Constructor

Widget

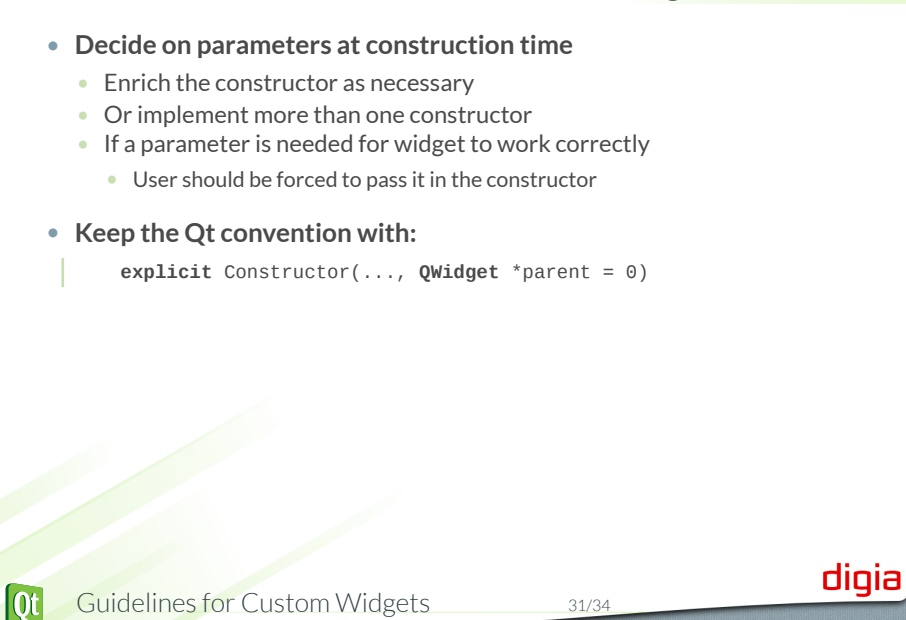

## Lab: File Chooser

- Create a reusable file chooser component
- 2 Modes

1

- Choose File
- Choose Directory
- *Think about the Custom Widget Guidelines!*
- *Create a reusable API for a FileChooser?*

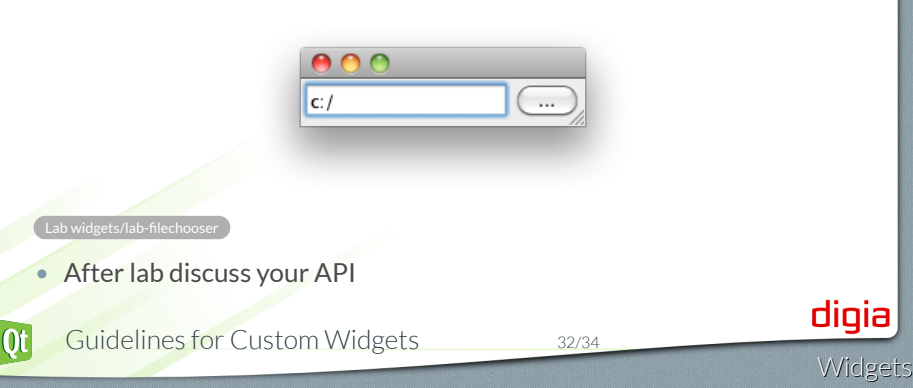

## Lab: Compass Widget

 $\boxed{\phantom{1} \text{North} \phantom{1}}$ 

 $\boxed{\quad \text{South} \quad}$ 

 $\overline{\qquad \qquad \text{East}}$ 

Widgets

digia

- Implement a ``compass widget'' and let user ...
	- Select a direction
	- north, west, south, east
	- and optionally none
- Provide API to ...
	- change direction programmatically
	- get informed when direction changes
- Optional

 $[Q_t]$ 

- Add direction None
- Select direction with the keyboard

 $000$ Direction: North

West

 $\fbox{ South}$ 

. Lab widgets/lab-compasswidget

© Digia Plc.

Digia, Qt and the Digia and Qt logos are the registered trademarks of Digia Plc. in Finland and other countries worldwide.

Guidelines for Custom Widgets 34/34